5 © 2009 snom technology AG 6 © 2009 snom technology AG

© 2009 snom technology AG

# **Quick Start Guide snom 870**

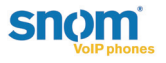

#### very content

Footstand with bracket  $+$  2 screws

- Handset cable
- Ethernet cable
- Power supply
- **Quick Start Guide**
- GNU General Public License

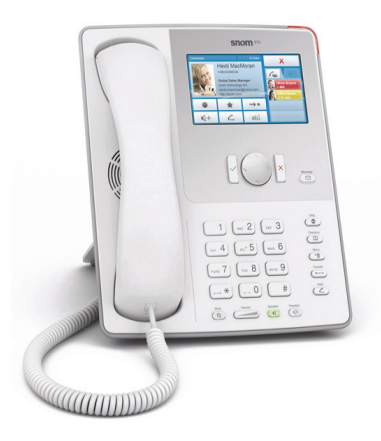

is the Quick Start Guide to the installation and operation of the phone. It ains information about setting up the phone and a phone and operation over-Further documentation is available in the snom knowledge base: *<http://wiki.snom.com>*

### Copyright

#### © 2009 snom technology Aktiengesellschaft (v.1.07)

All Rights Reserved. This document is supplied by snom technology AG. No part of this document may be reproduced, republished or retransmitted in any form or by any means whatsoever, whether electronically or mechanically, including, but not limited to, by way of photocopying, recording, information recording or through retrieval systems, without the express written permission of snom technology AG.

snom technology AG reserves the right to revise this document and make changes at any time and without the obligation to notify any person and/or entity of such revisions and/or changes. Product specifications contained in this document are subject to change without notice.

TeamSpirit ® VoiceEngine is Copyright © 1995-2009, SPIRIT

### **Operation overview**

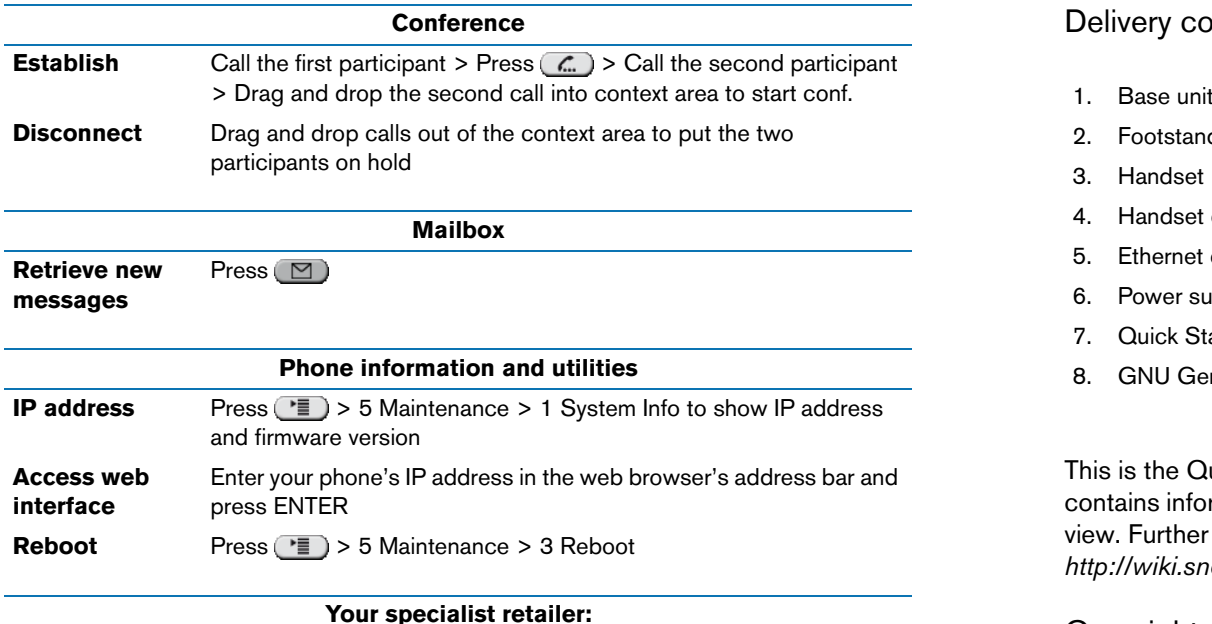

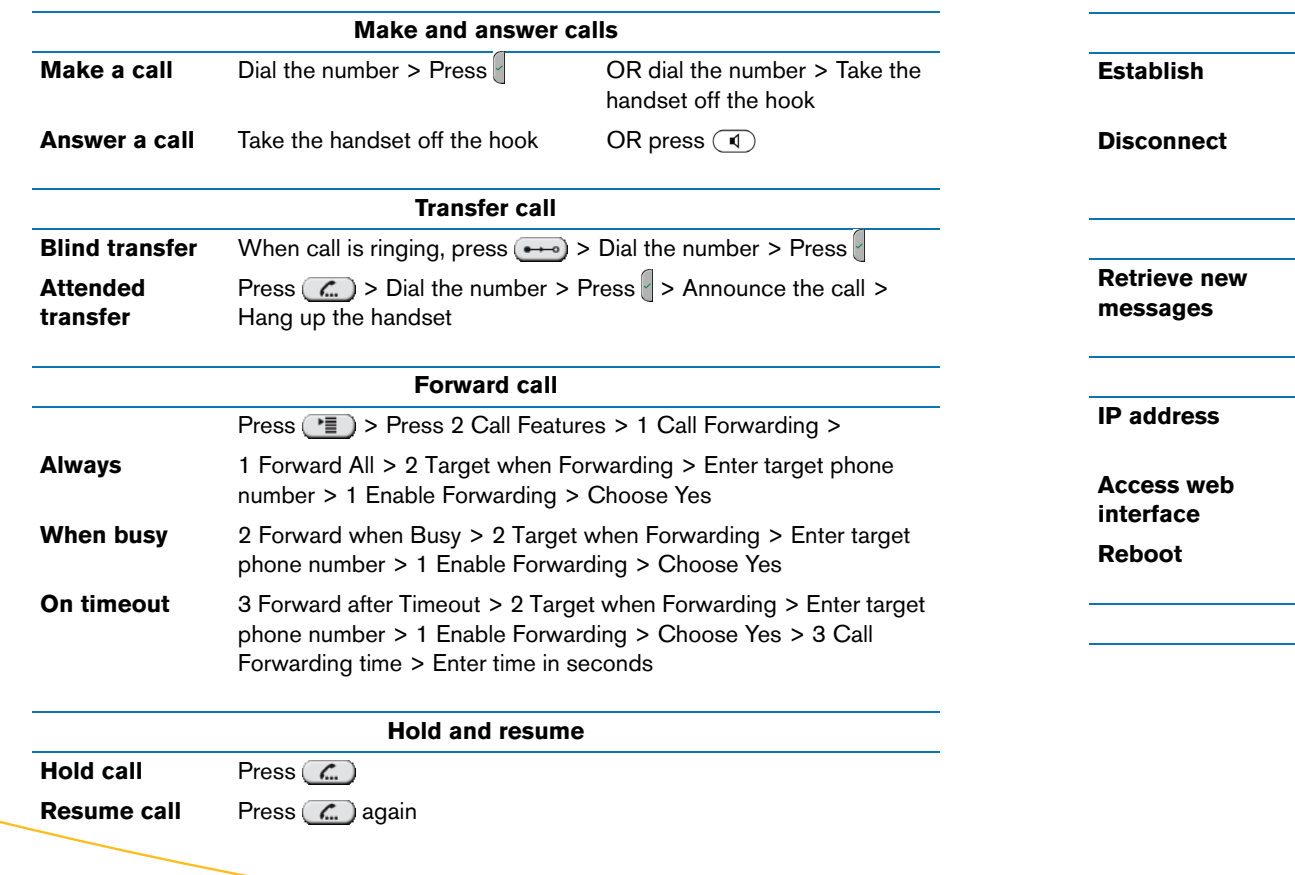

2

© 2009 snom technology AG

3

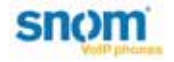

4

© 2009 snom technology AG

### **Phone overview**

- 1. Check contents of the package for completeness.
- 2. Connect the long end of the handset cord to the connector on the back of the base unit. Connect the short end of the handset cord to the handset. Place the cord in the cable guide on the right side of the phone's back

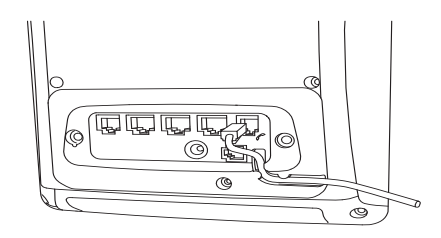

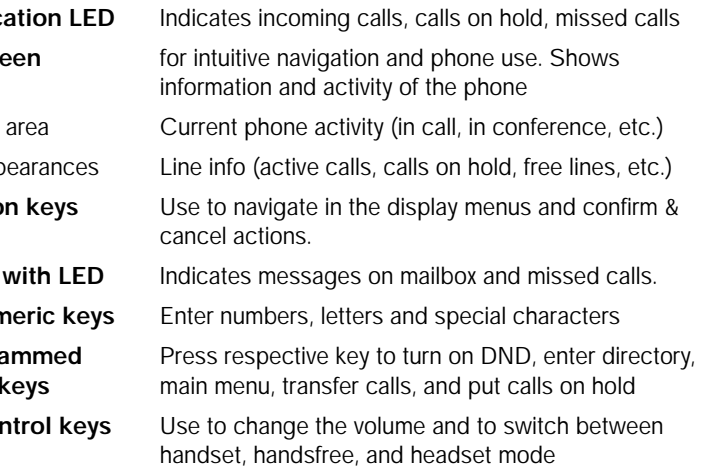

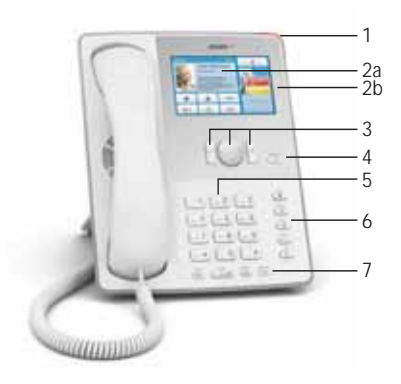

## **Setting up the phone**

© 2009 snom technology AG www.InternetVoipPhone.co.uk | sales@internetvoipphone.co.uk | 0800 088 48 46

3. Attach the footstand with the bracket and the two screws. Choose between horizontal (55° inclination) or vertical (33° inclination) placement.

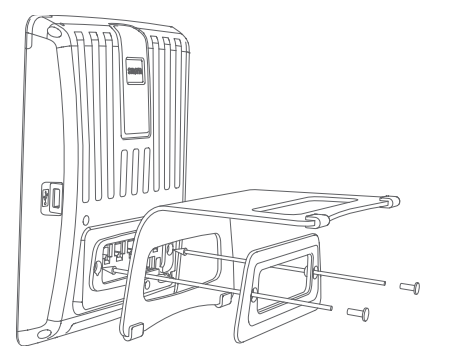

4. Plug the other cables into the jacks labelled as follows:

**NOTE:** Wrong power supplies may cause damage to the phone. Use only the power supply included in the package.

- (a) Ethernet/POE cable to "NET" to connect to your internal network
- (b) Power supply (if PoE is not used) to "5V DC"
- (c) PC to "PC" via second ethernet cable (not included)
- (d) Headset to the headset connector via headset cable (not included)

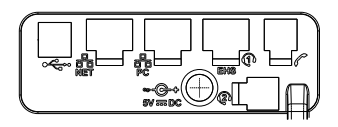

5. Place the phone on an even, horizontal surface.

The phone is installed and will start the initialization. The initialization process depends on your network environment and configuration. For further information contact your administrator or download the user manual from our web page www.snom.com.

- **Call indicates**
- 2. Touchscr
	- a. Context
	- b. Call app
- 3. Navigatio
- **MWI key**
- **Alphanun**
- **Preprogra** function
- **7.** Audio cont